# **Evolutions site fédéral pour gestion des courses**

## **Objectifs :**

- simplification pour les organisateurs et les arbitres
- simplification pour le secrétariat fédéral
- pas de changement de site trop fondamental (attente nouveau site)
- prise en compte retour d'expérience 2022

## **Rappel :**

- Redevance en fonction du nombre de participants chronométrés (pas de redevance à moins de 101 participants chronométrés)
- Tout non-licencié doit avoir un Titre de Participation (Pass')
	- Pass'Loisir Santé : activité non chronométrée
	- Pass'Découverte Compétition : circuit chronométré jusqu'à jaune
	- Pass'Compet : circuit chronométré au dessus de jaune
	- Pass'Event : valable sur courses à étapes : même organisateur.
- Pas de redevance sur entraînement, RDE, challenges des écoles de CO (national et régional), course organisée par DTN uniquement de sélection

# Cas particuliers ou exceptionnels

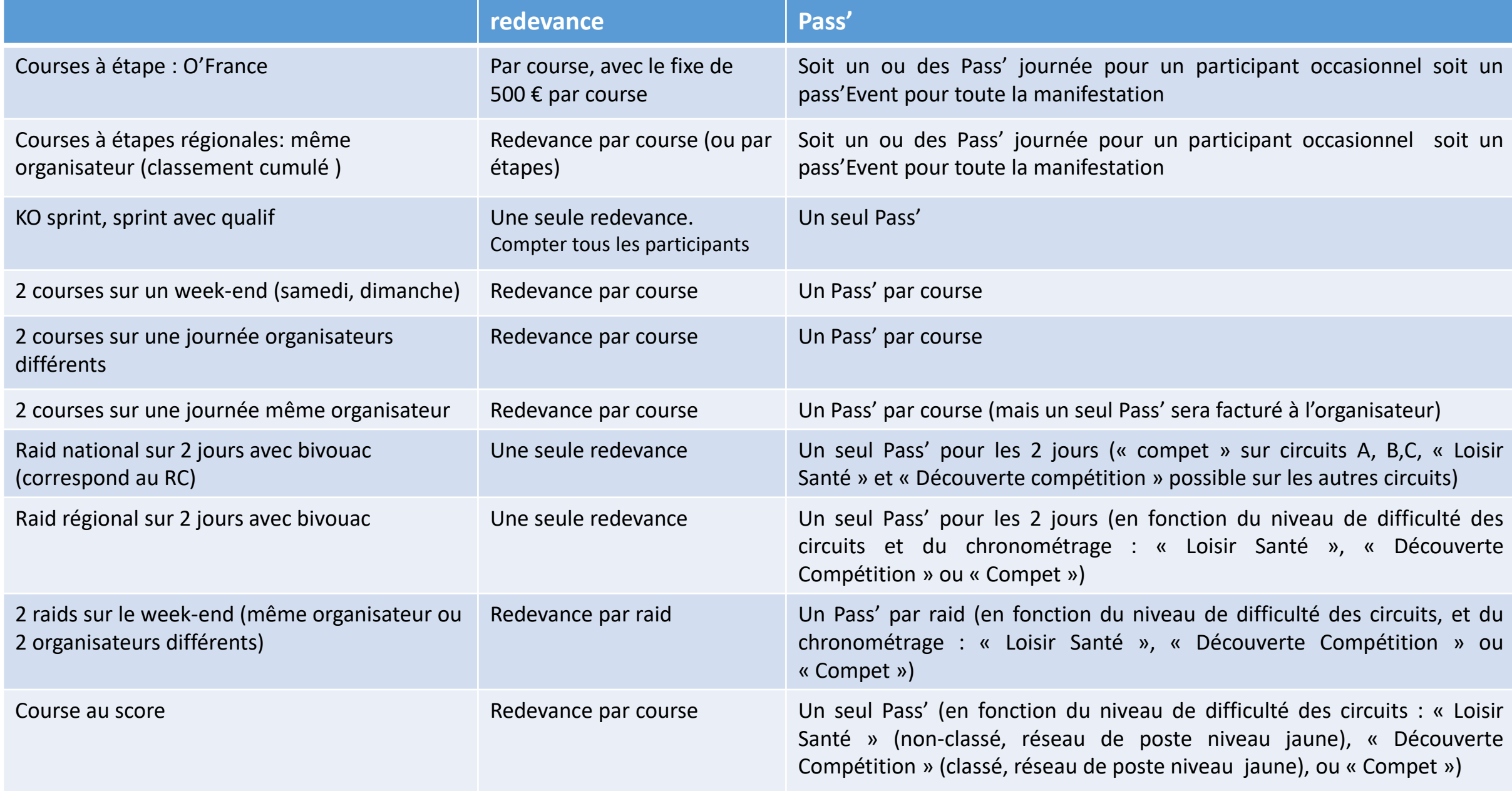

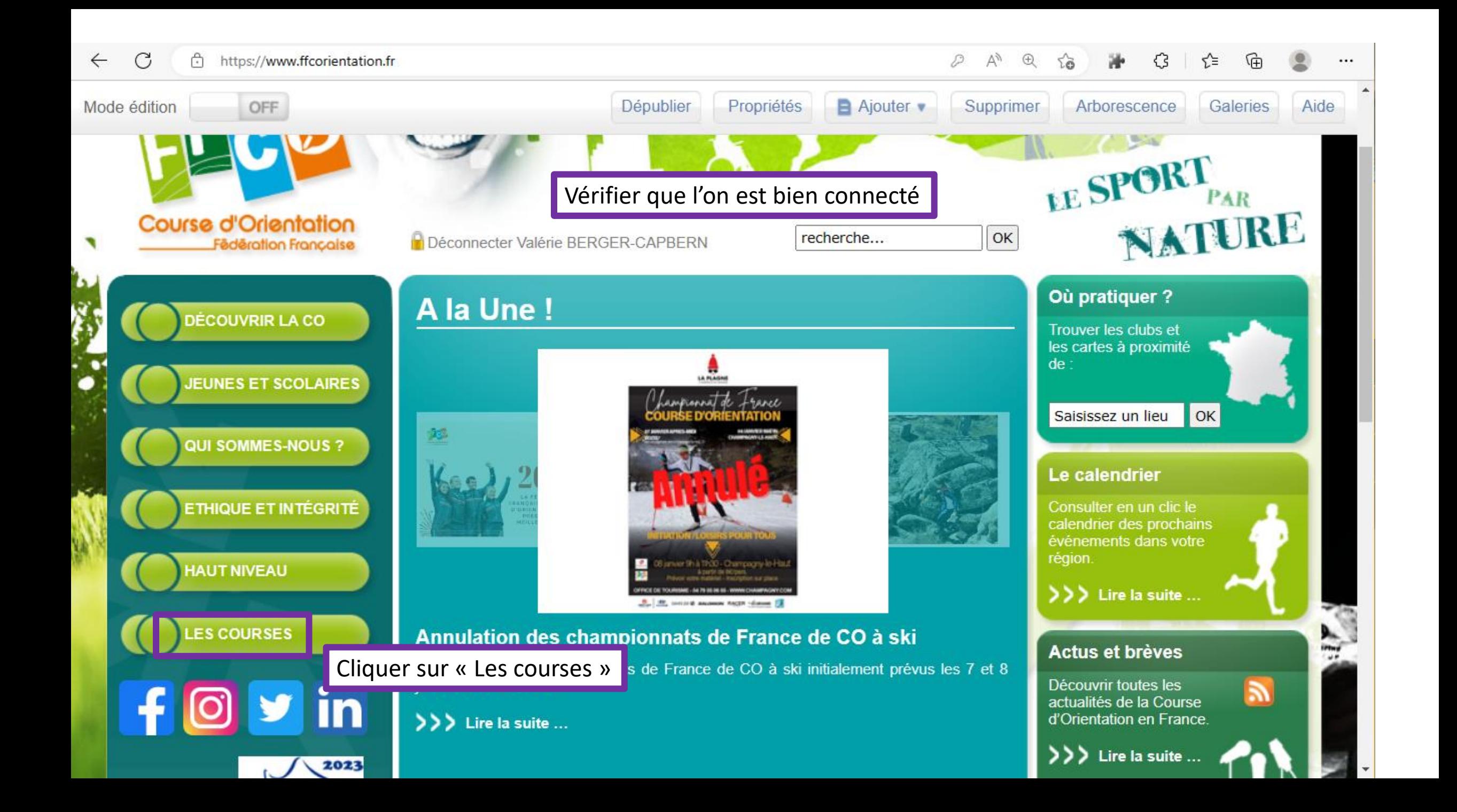

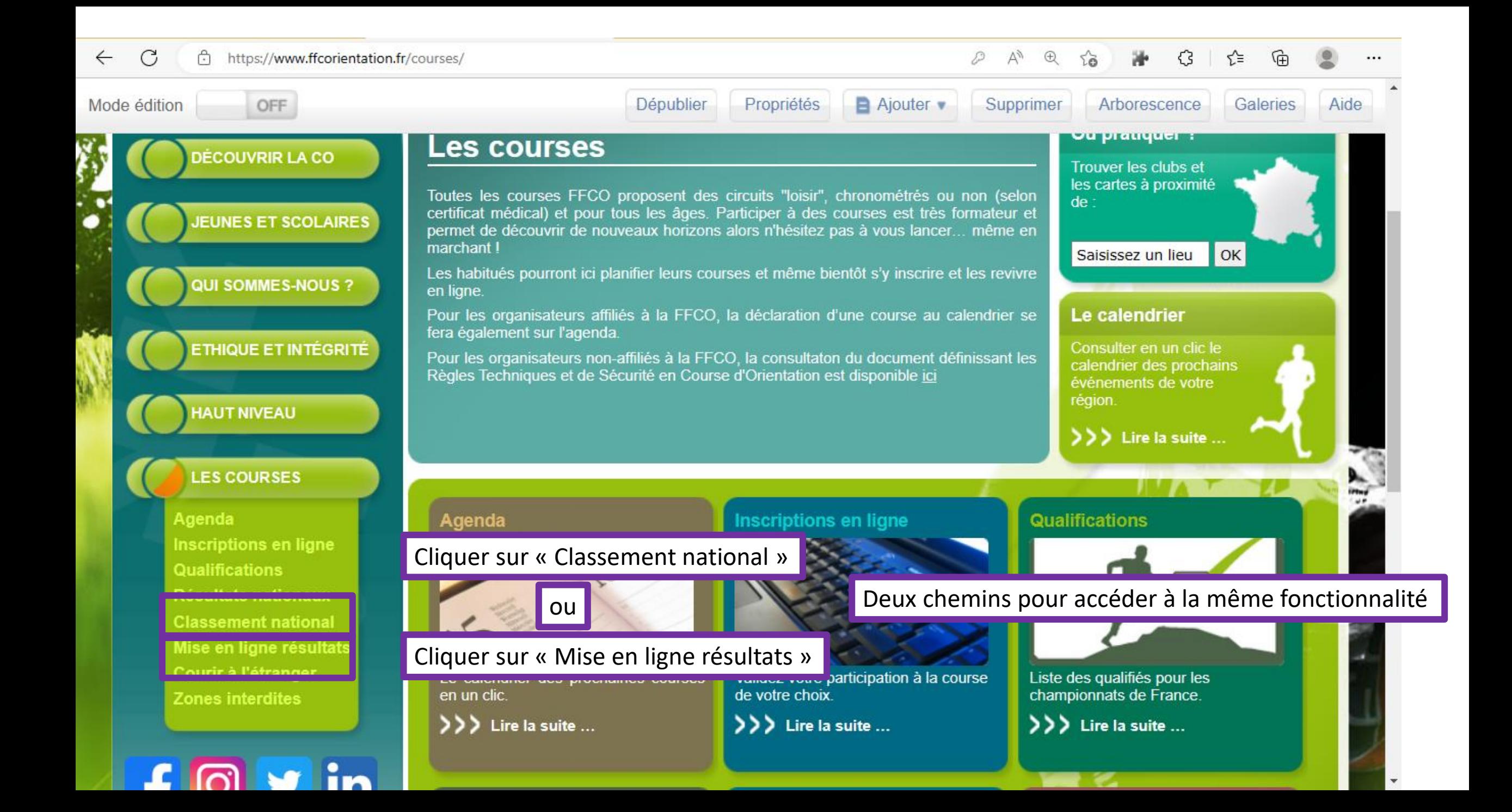

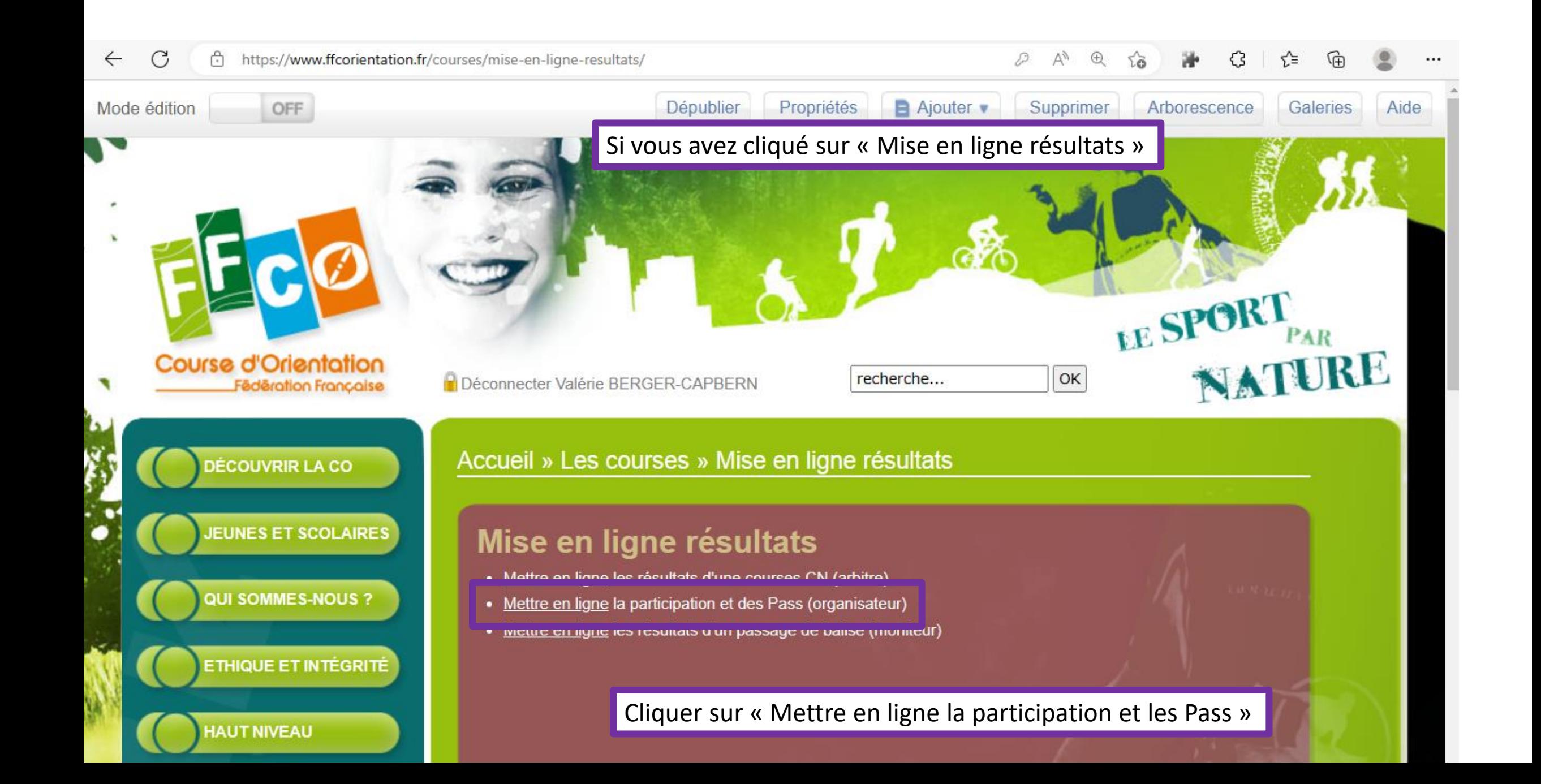

https://cn.ffcorientation.fr Ġ

G

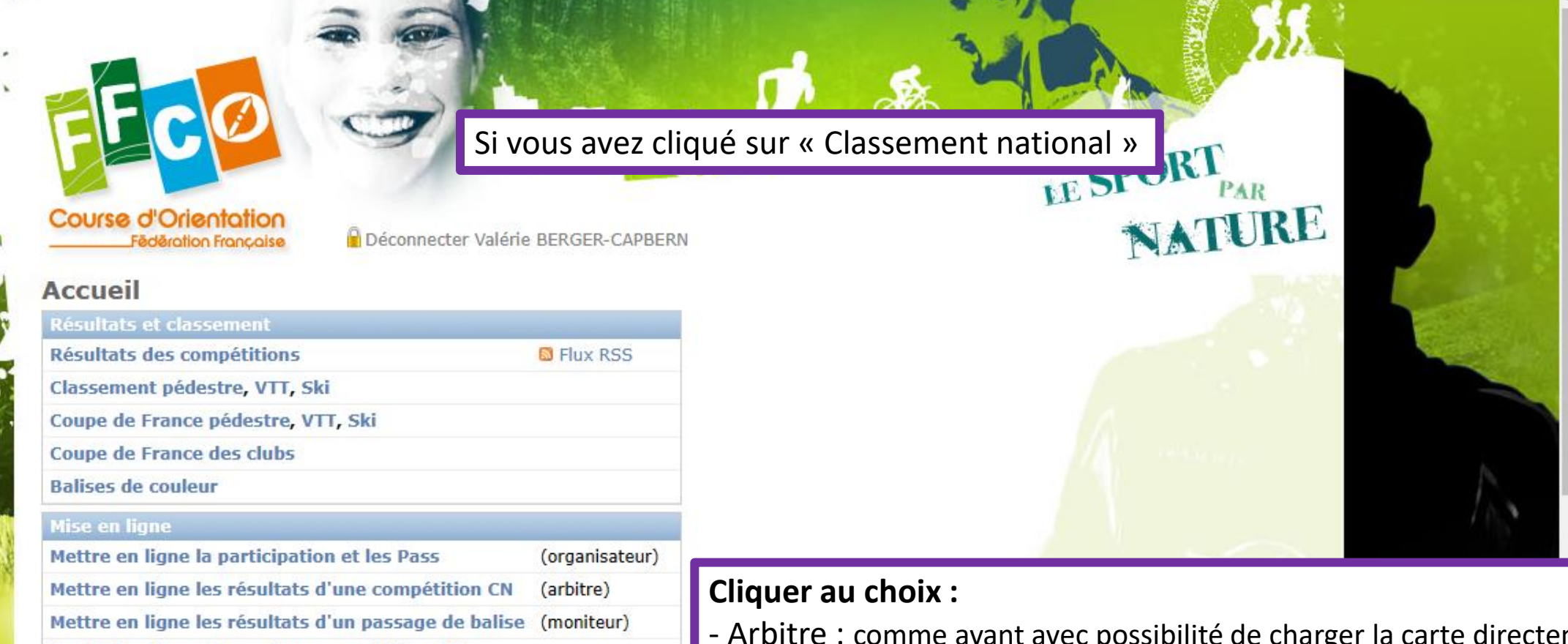

Tester la mise en ligne d'une compétition CN

**Recalculer le CN** 

#### Aide

Tout savoir sur le CN

- Arbitre : comme avant avec possibilité de charger la carte directement
- Moniteur : comme avant mais plus facile de trouver où le faire
- Organisateur : voir planches suivantes

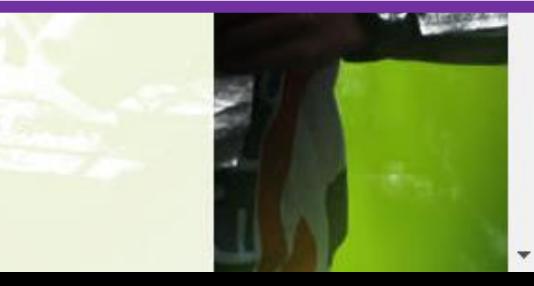

LE SPORT

PAR

NATURE

Vision ligue des organisations sur la ligue, Vision réduite à ses organisations pour un club

#### Déconnecter Valérie BERGER-CAPBERN

Accueil > Participation et Pass

**Course d'Orientation** 

**Federation Française** 

Cliquer sur une course pour saisir ou consulter Mettre en ligne la partid

2023  $\blacktriangleright$  Afficher

#### **Courses passées**

Envoyer un mail de rappel.

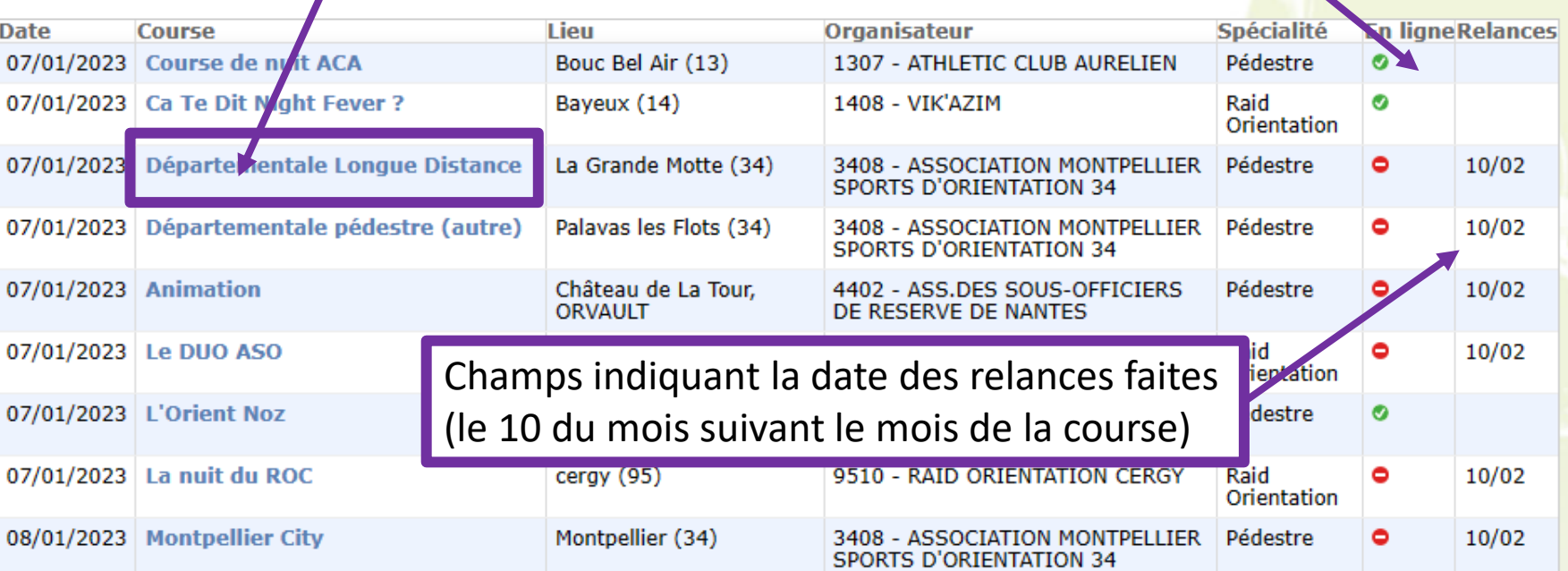

Flag indiquant la saisie ou non des résultats

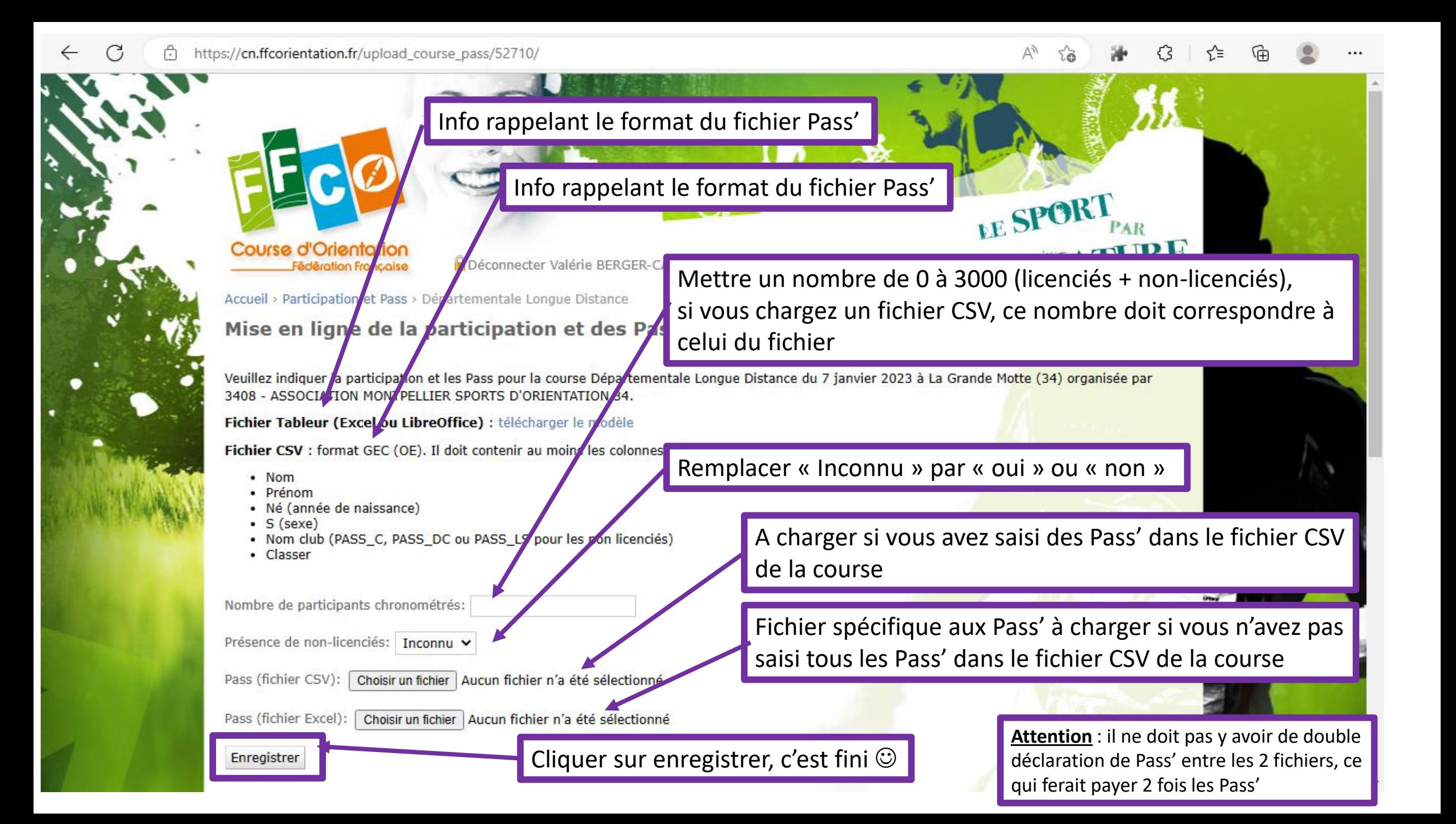

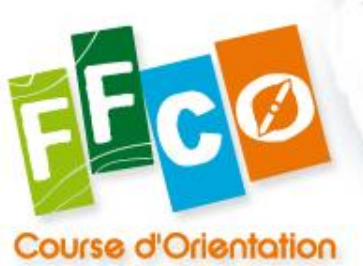

Vision ligue ou administrateur d'une organisation déjà saisie

Deconnecter Valérie BERGER-CAPBERN

Accueil > Participation et Pass > Course de nuit ACA

*<u>ederation</u>* Francoise

#### Mise en ligne de la participation et des Pass Course : Course de nuit ACA

Date: 7 janvier 2023

Lieu : Bouc Bel Air (13)

Organisateur : 1307 - ATHLETIC CLUB AURELIEN

Nombre de participants chronométrés : 317

Fichier des Pass : Télécharger (CSV)

#### Retour

Annuler le nombre de participants et le fichier de Pass

Cliquer pour récupérer le fichier des Pass' (possible pour la ligue aussi)

Fonction administrateur, en cas de souci, seule la fédération peut annuler la mise en ligne

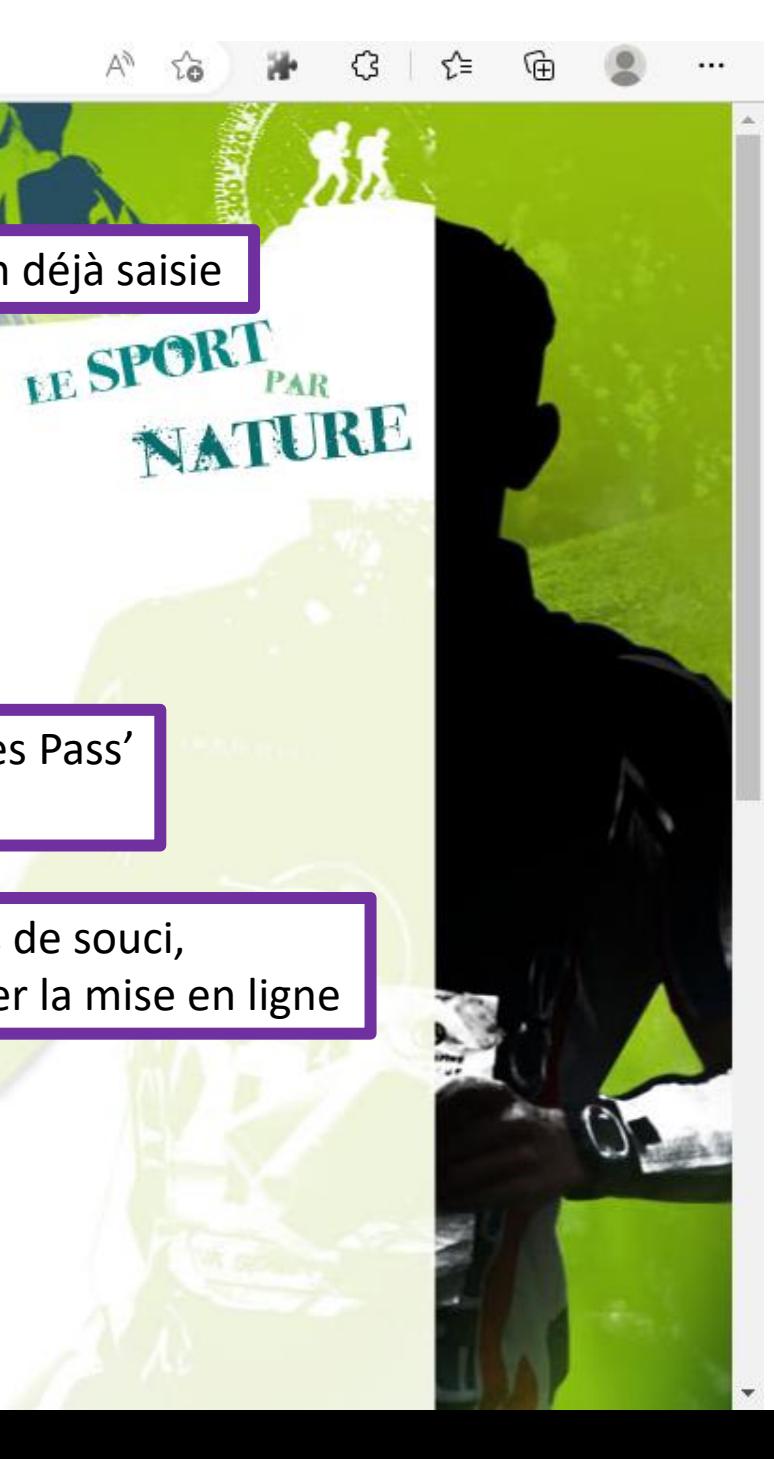

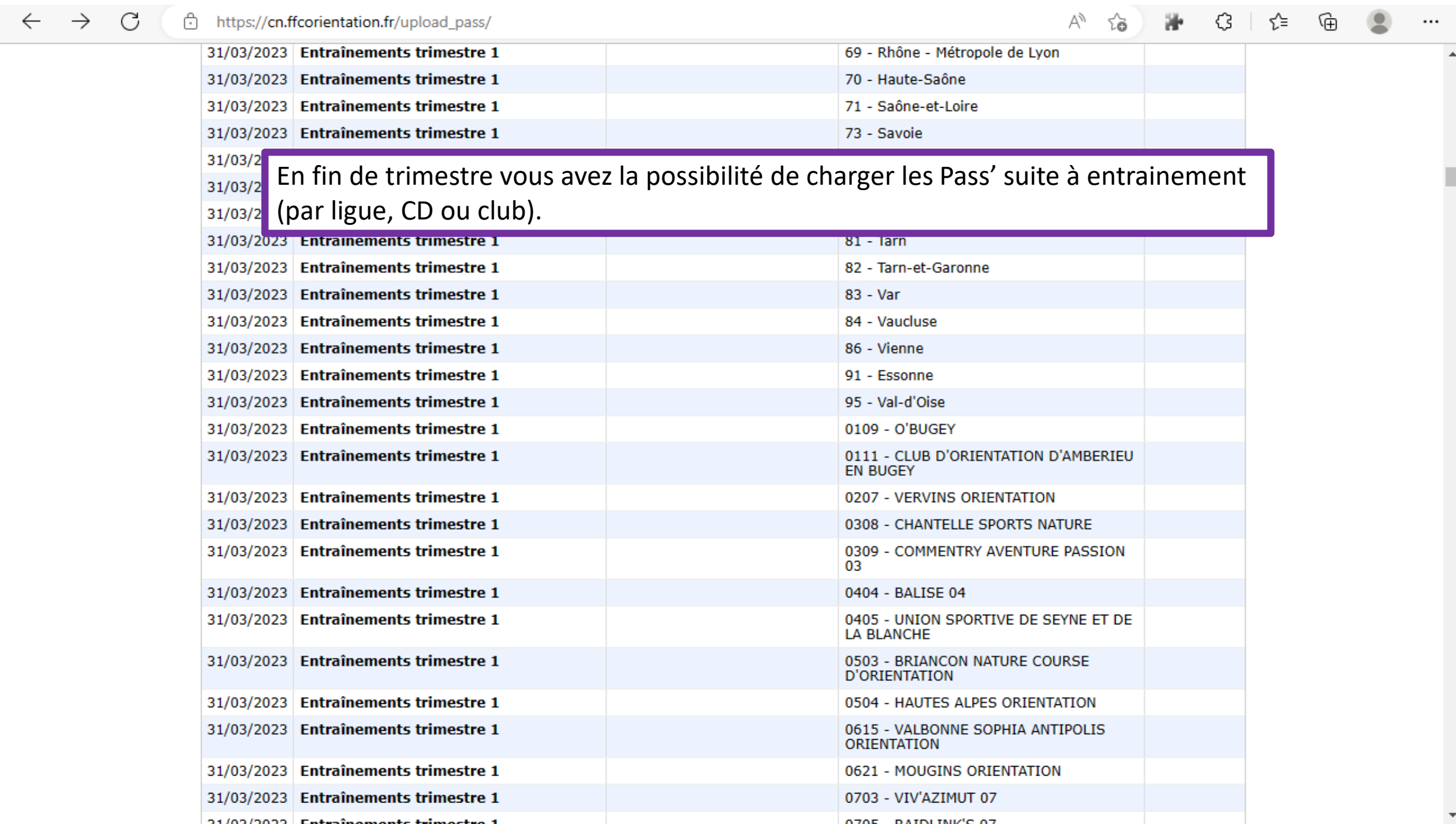

 $\blacktriangle$ 

 $\overline{\phantom{a}}$ 

### **Directives fichier CSV**

Dans le fichier CSV, seront pris en compte les colonnes suivantes :

- « Identifiant base » pour identifier les non-licenciés (pour calcul de la facturation des Pass').
- « Nom », « Prénom », « Année de naissance » et « Sexe » pour recenser les Pass' délivrés.
- « Nom club » pour identifier le type de Pass' délivré.

Il faut pour ce faire créer des clubs : PASS E pour Pass'Event, PASS C pour Pass'Compet, PASS DC pour Pass'Découverte Compétition, PASS LS pour Pass'Loisir Santé (ou PE, PC, PDC, PLS plus rapide à saisir)

### **NB : les Pass' qui ne sont pas correctement libellés ou clairement identifiés dans le fichier CSV seront automatiquement facturés en Pass'Compet.**

- « Classé » ou « Evaluation » pour éliminer les absents du calcul de la redevance. rappel des codes utilisés : 0 = OK, 1 = absent, 2 = abandon, 3 = PM, 4 = disqualifié, 5 = hors délais. Si les non-classés n'ont pas de temps d'arrivée, il faut saisir 5 = hors délais dans la colonne « Classé » ou « Evaluation », pour permettre au fichier d'être traité par le site du Classement National.

- « NC » (Non-Classé) pour éliminer les coureurs expressément non-classés : les organisateurs qui auraient pris le départ, les Pass' non-chronométrés, les licenciés non-chronométrés.

Mettre **« X » dans la colonne « nc »** (à prendre en compte à l'inscription ou au moins avant le départ).

## Format fichier TP (titres de participation) Pass', rappelé à plusieurs endroits sur le site fédéral

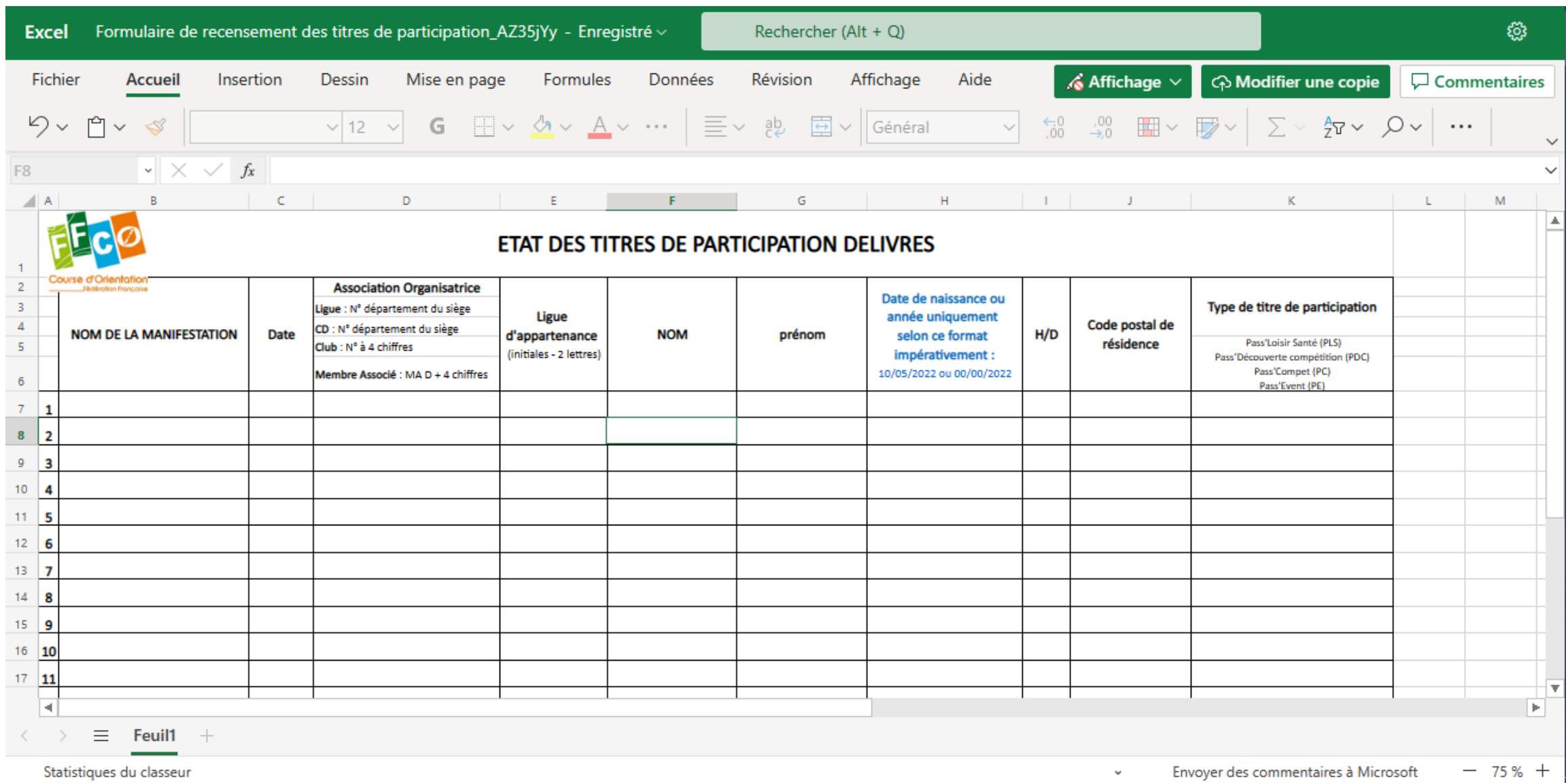

# Questions